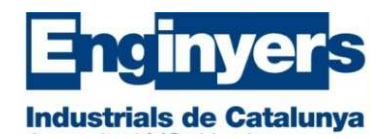

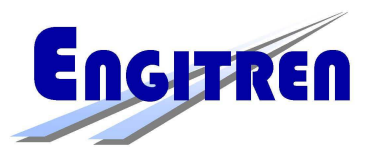

## **Significado de las variables de configuración**

- •Sistemas digitales existentes actualmente
- •Normativa
- •Actualización del software de los decodificadores
- •Comprobadores de decodificadores
- •CV normalizadas
- •Modos de programación
- •Dirección del decodificador
- •Fabricante, Versión del software y Reset
- •Configuración básica
- •RailCom
- •Velocidad
- •Aceleración i frenada
- •Módulos de frenada
- •Maniobras
- •Control del giro del motor, compensación de carga
- •Optimización de las prestaciones
- •Funciones

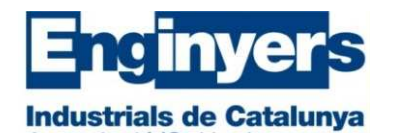

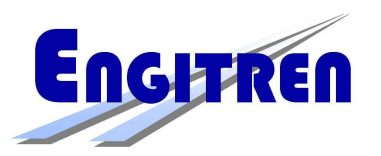

## **Sistemas digitales existentes**

- •Durante los años 80 cada fabricante tenía su propio sistema.
- • A principio de los 90 se creo una normativa, la NMRA con el formato de datos DCC, para el sistema de 2 carriles, normativa que sigue vigente y en continuo desarrollo.
- • Para el sistema de 3 carriles no existe ninguna normativa y el principal fabricante, Märklin, va evolucionando a su aire. Existen las variantes MM1, MM2 i MFX.
- $\bullet$  De forma residual todavía se mantiene el formato Selectrix, propio de la firma Trix para el sistema de 2 carriles. Sus variantes son SS1 y SS2.

Todos los decodificadores actuales de gama media y alta admiten los protocolos DCC, MM1 y MM2. Hay algunos que también aceptan los protocolos SS1 y SS2. Existen decodificadores específicos para el protocolo MFX.

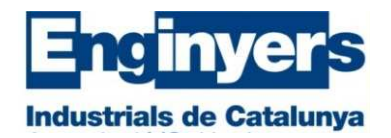

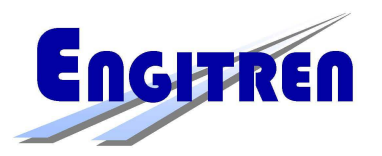

## **Normativa para el protocolo de datos DCC**

- •NMRA National Model Railroad Association
- •MIBA (normas NEM)
- •MOROP (Normas NEM)
- •RCN RailCommunity

 www.nmra.org www.miba.de www.morop.euwww.railcommunity.org

•Fabricantes con código identificativo NMRA Norma 9.2.2 apéndice A

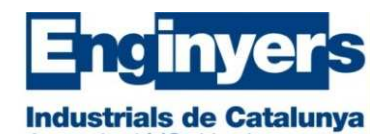

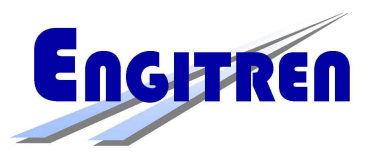

## **Actualización del software de los decodificadores**

- Hoy en día se puede actualizar el software de muchos decodificadores•
- • Para ello hace falta bajar la actualización de la página web del fabricante del decodificador y mediante el correspondiente programa (generalmente sin coste) y con la ayuda de un módulo específico proceder a la actualización.
- •Por ejemplo:

para ESU el LokProgrammer (140 €)

para Zimo el MXULFA (193 €)

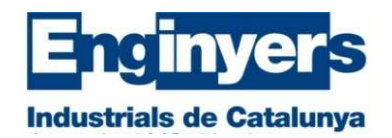

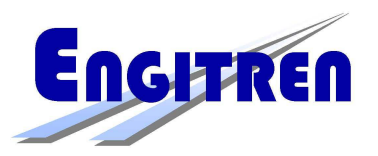

## **Comprobadores de decodificadores:**

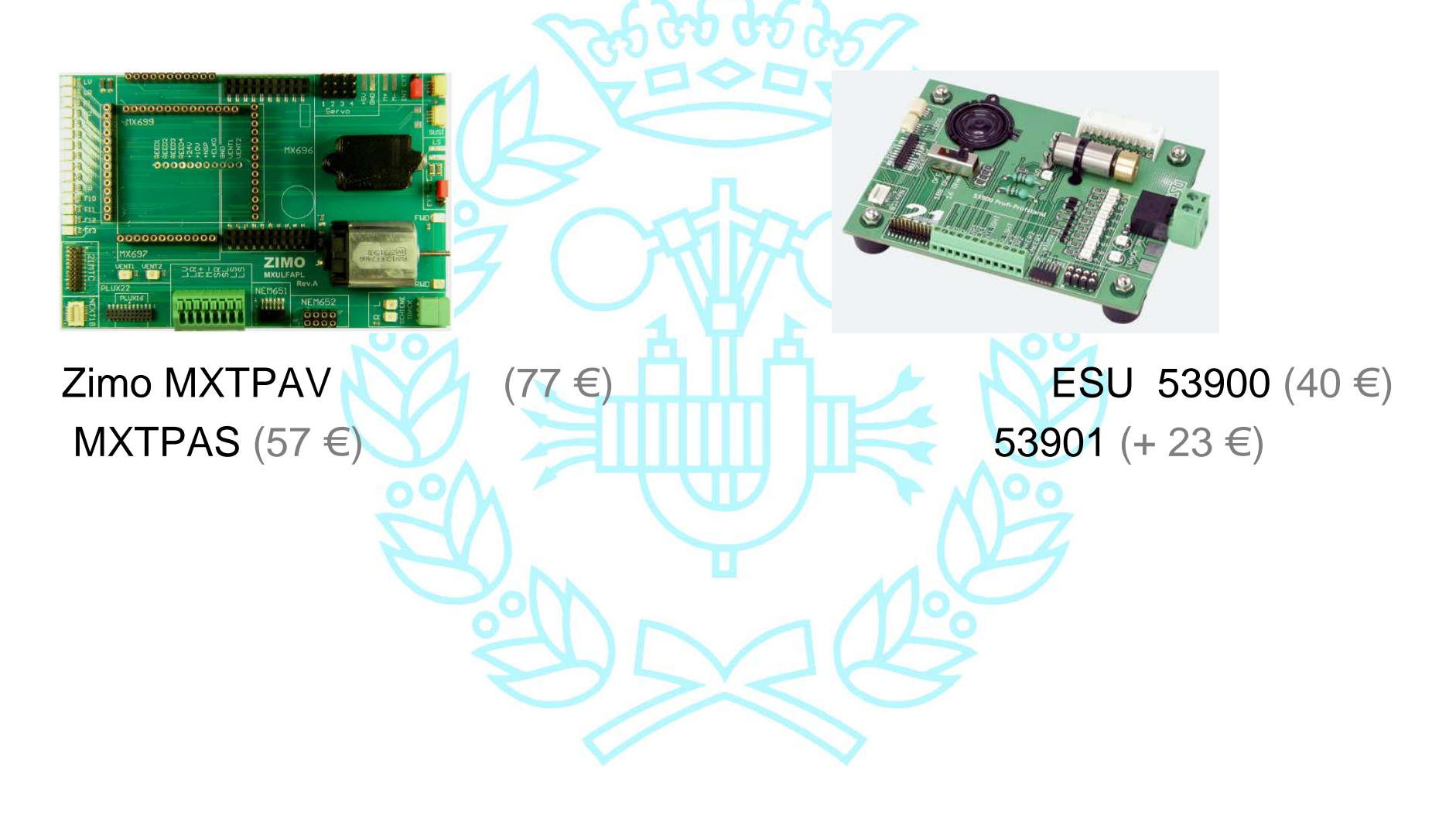

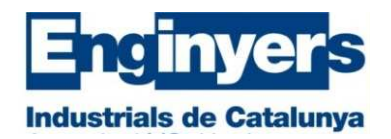

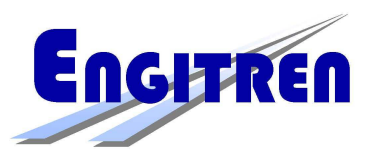

**CV normalizadas por la NMRA DCC RP 9.2.2** (CV)

- •**Obligatorias**
- •**Recomendadas**
- •**Libres**

Ejemplos de decodificadores: ESU, Lenz, Zimo, cTElektronik, D & H

Ejemplos de manuales:

Lenz Standard (14 páginas), Silver (50 páginas), <mark>Gold</mark> (60 páginas) ESU LokPilot V4.0 (76 páginas)), <u>LokSound</u> (88 páginas) <mark>Zimo</mark> (98 páginas)

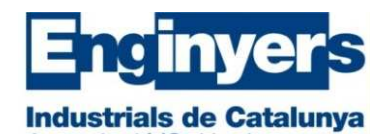

**CV con el protocolo DCC**

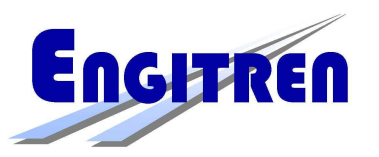

## **Modos de programación**

- • Al contrario que con la actualización del software, las CV del decodificador se programan directamente desde el propio sistema digital, (unidad central y mando), o bien desde el ordenador con el programa correspondiente y el módulo de programación.
- $\bullet$  Prácticamente todos los decodificadores pueden programarse solos o bien montados en la locomotora

Existen dos modos de programación:

- **1. Programación en la vía de servicio**, o vía de programación. Se programan y se leen los valores de todas las CV con o sin RailCom en el sistema.
- **2. Programación en cualquier vía** de la maqueta (POM). Se programan todas las CV, excepto la dirección y se puede leer su valor si existe RaiCom

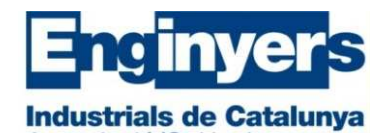

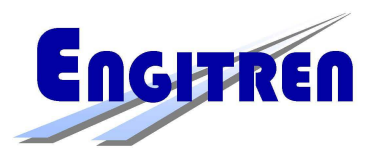

La programación no sigue el mismo procedimiento para todas las CV.Hay CV que tienen un valor único de acuerdo con su descripción, por ejemplo:

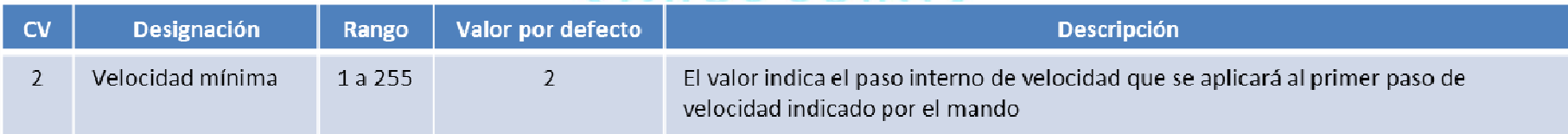

Mientras que en otras, su valor depende de cada uno de los 8 bits que la componen, por ejemplo, la CV #29.

Normalmente el valor de la CV se entra en formato decimal, si bien hay sistemas que también permiten la programación en binario.

En las CV en que cada uno de sus bits tiene un significado propio, el valor decimal a programar es el resultado de la suma del valor decimal de cada uno de los bits.

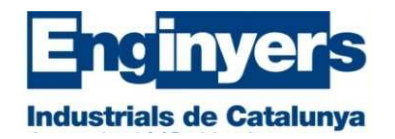

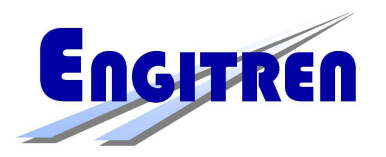

Recordemos que los bits se numeran de derecha a izquierda del 0 al 7, (el bit 0 es el menos significativo y es el de más a la derecha. El bit 7 es el más significativo y es el de más la izquierda).

Atención: en algunos sistemas todavía los numeran del 1 al 8

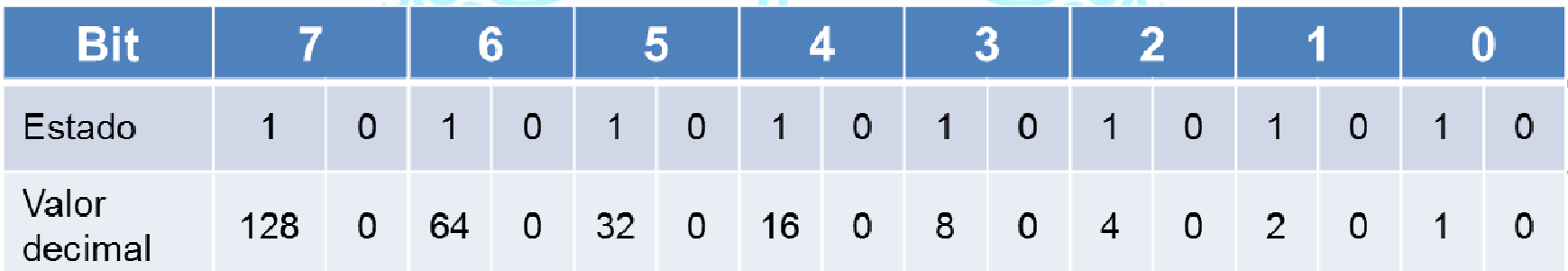

El valor decimal del byte se obtiene sumando el valor decimal de cada bit.

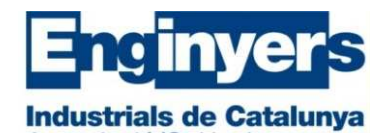

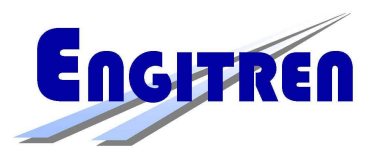

## **Dirección del decodificador:**

- **CV #1 dirección básica o corta** (de 1 a 127 decimal, 1 solo byt)
- **CV #17 + CV #18 dirección extendida o larga** (de 128 a 10238 decimal, 2 byts)

En binario: xxxx xxxx xxxx xxxx **CV #17CV #18**

La CV #17 es la formada por el byte altoLa CV #18 es la formada por el byte bajo

Se activa la dirección corta o la larga en función del valor del bit 5 de la CV #29.

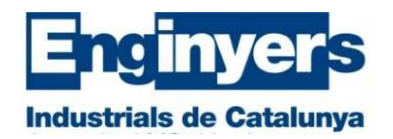

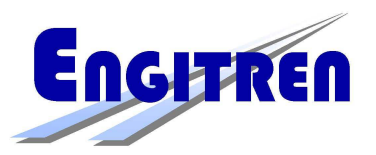

Calculo de las CV #17 y #18:

- 1) Con la calculadora de Windows:
- •Entrar el valor decimal de la dirección
- •Leer el equivalente en formato binario
- •Entrar en formato binario el byte alto
- Leer su valor equivalente decimal y sumarle 192. El resultado es el valor •decimal de la CV #17
- •Entrar el valor del byte bajo
- •Leer su equivalente decimal, su valor es el de la CV #18

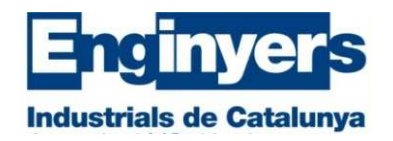

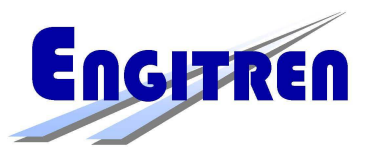

2) De forma aritmética

- •Dividir la dirección deseada por 256
- •A la parte entera del cociente sumarle 192, el resultado es la CV #17
- •El resto, es el valor de la CV #18

```
Ejemplo: Dirección deseada, 20001)2000 decimal → 0111 1101 0000 en binario
0111) binario → 7 en decimal → 7 + 192 = 199 → CV #17 = 199
1101 0000 binario → 208 decimal → CV #18 = 208
2)2000 256(7) (7) + 192 = 199 CV #17 = 199
                                    CV#18 = 20
```
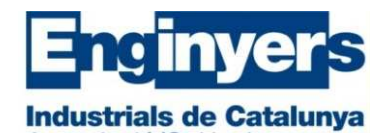

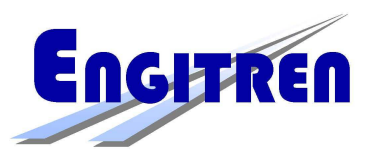

## **Dirección de tracción múltiple:**

#### **CV #19 (**solo de 1 a 127)

Mientras existe anula la acción de las otras direcciones programadas.

Con los bits de las CV #21 y #22 se decide que funciones actúan en cada locomotora.

Solo puede manejarse una sola tracción múltiple a la vez

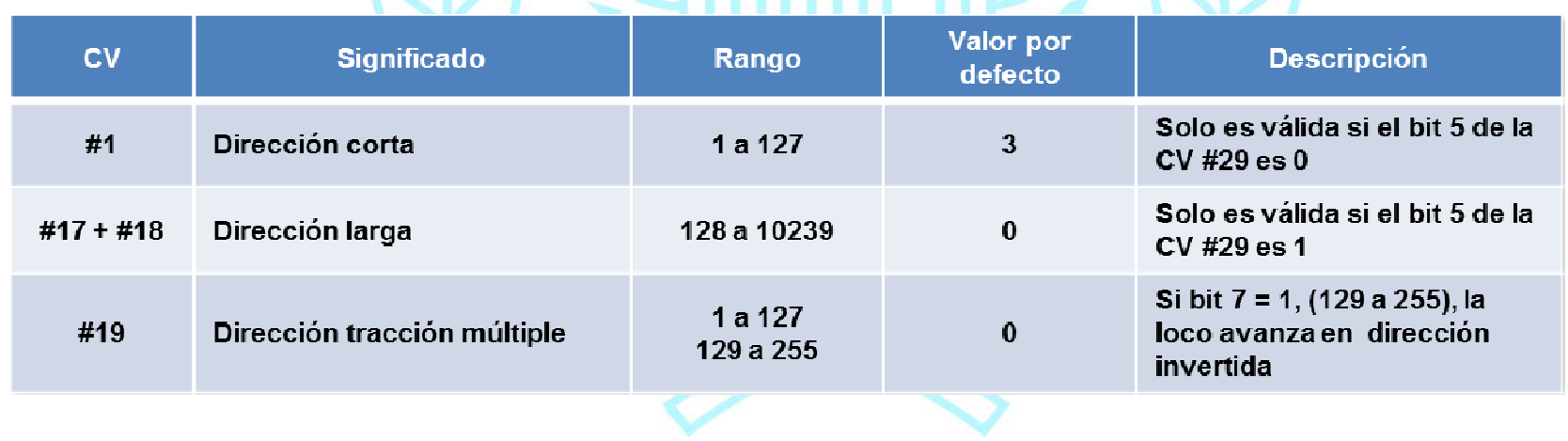

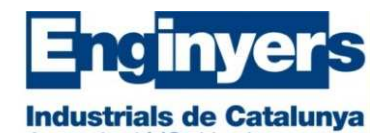

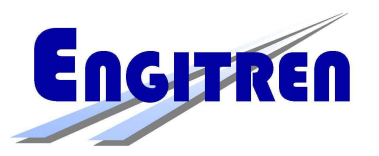

## **Fabricante, versión del software y Reset:**

- CV #8 → código del fabricante<br>CV #7 → versián del estimano
- CV #7 → versión del software<br>CV #9 → 8 → BESET (tedevía
- $CV$  #8 = 8  $\rightarrow$  RESET (todavía hay fabricantes que utilizan otros valores)

Railcommunity permite además otros valores para la CV #8 con el fin de realizar otras funciones, por ello resulta siempre indispensable tener a mano el manual del fabricante del decodificador.

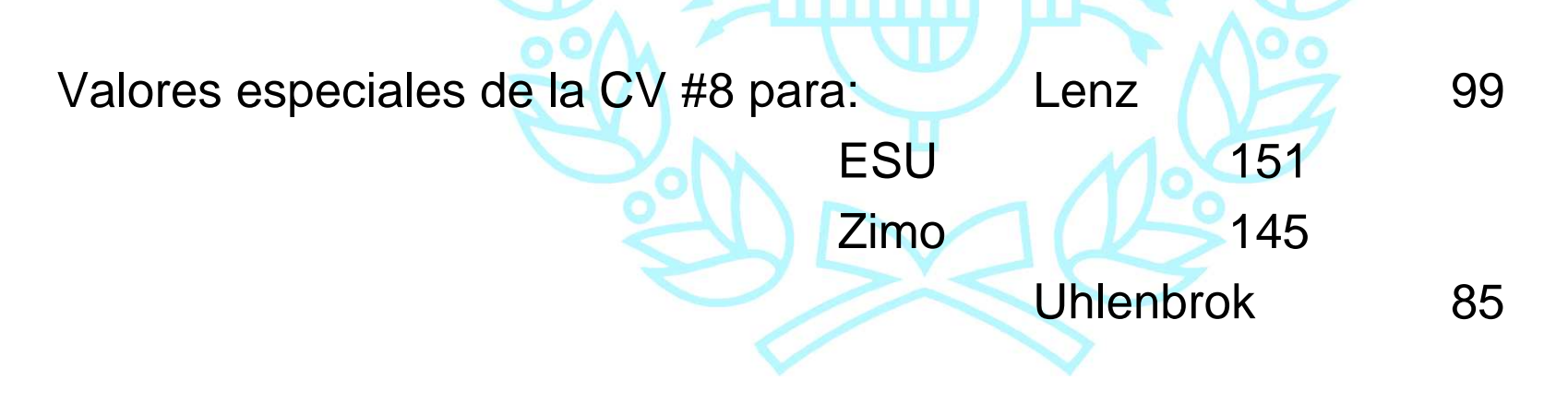

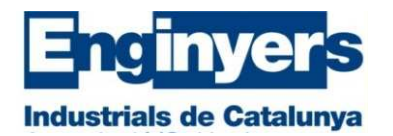

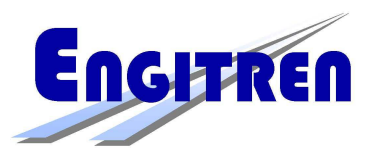

# **decodificadores)**

## **Configuración básica CV #29: (común para todos los**

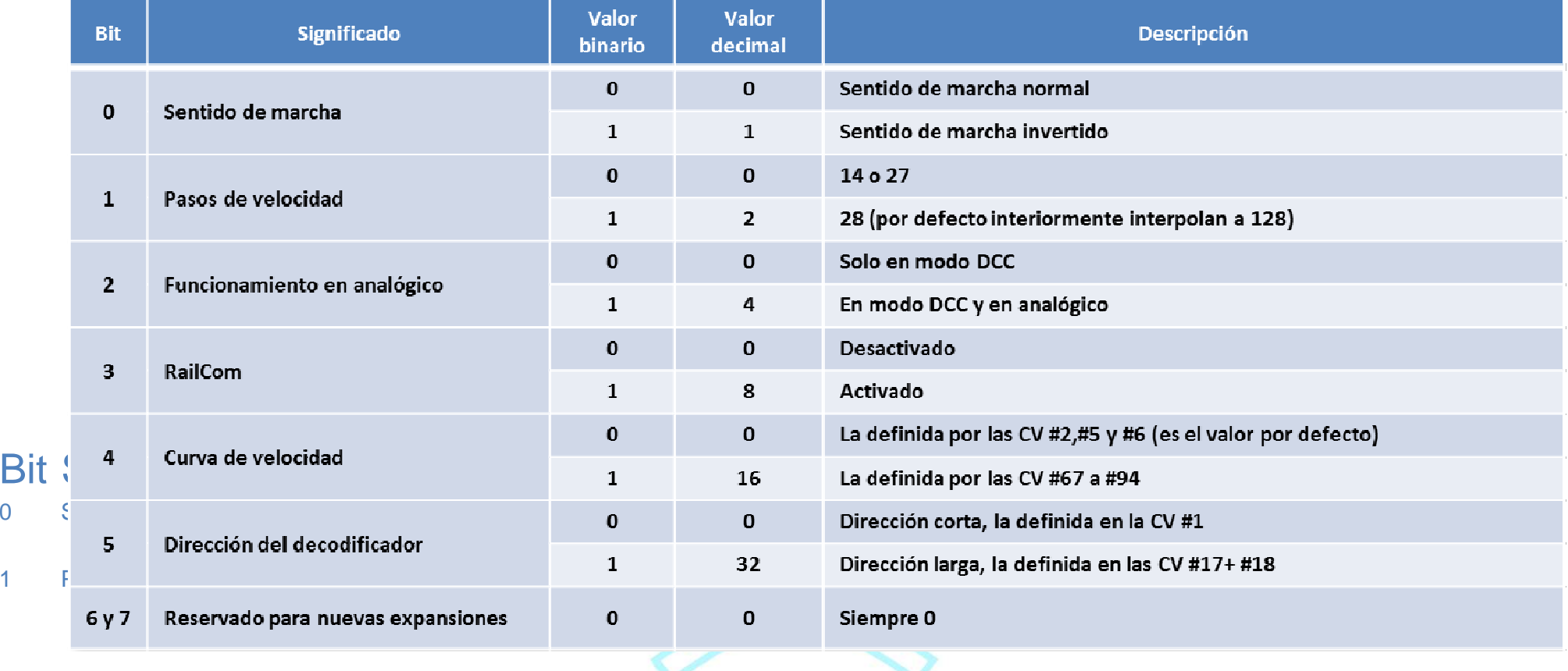

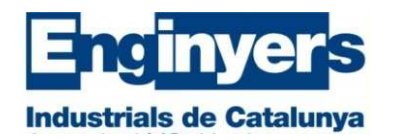

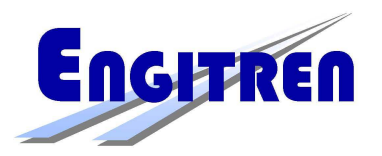

El valor decimal de la CV #29 es la suma del valor decimal de cada uno de sus bits.

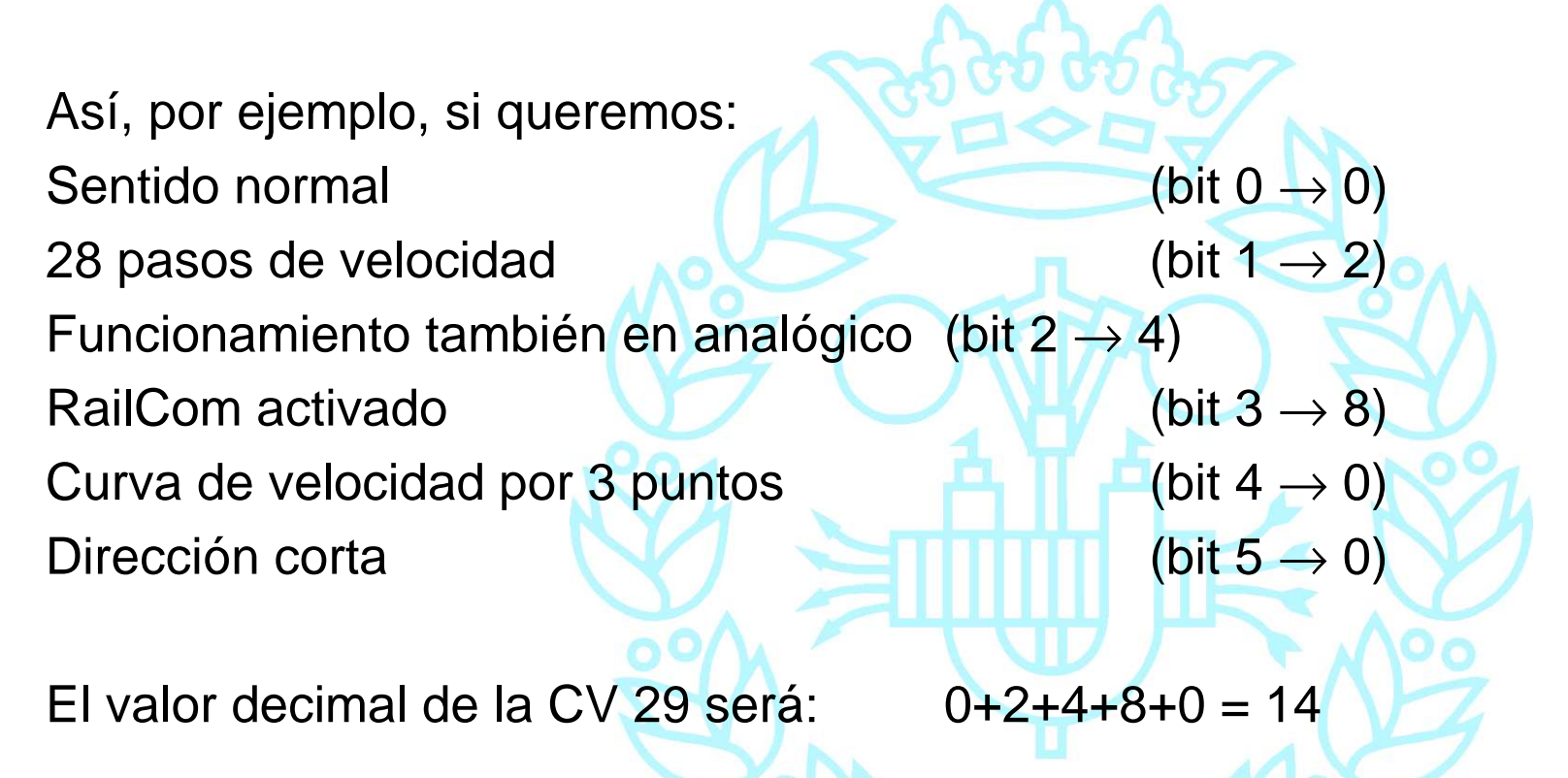

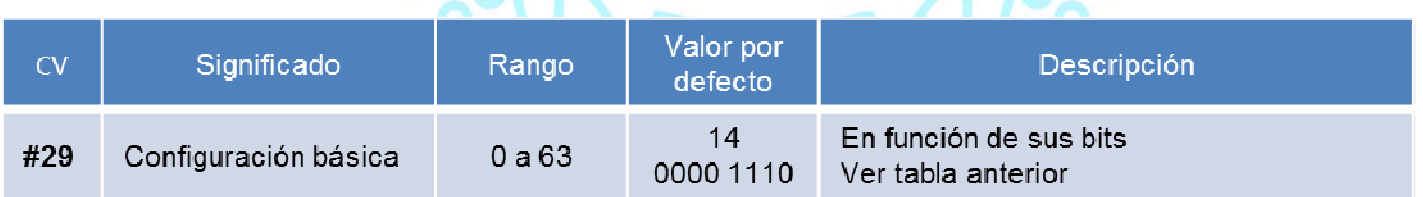

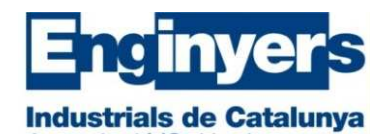

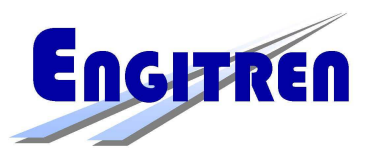

## **RailCom:**

Norma NMRA RP 9.3.2 (Lenz V 1.2 julio 2012)

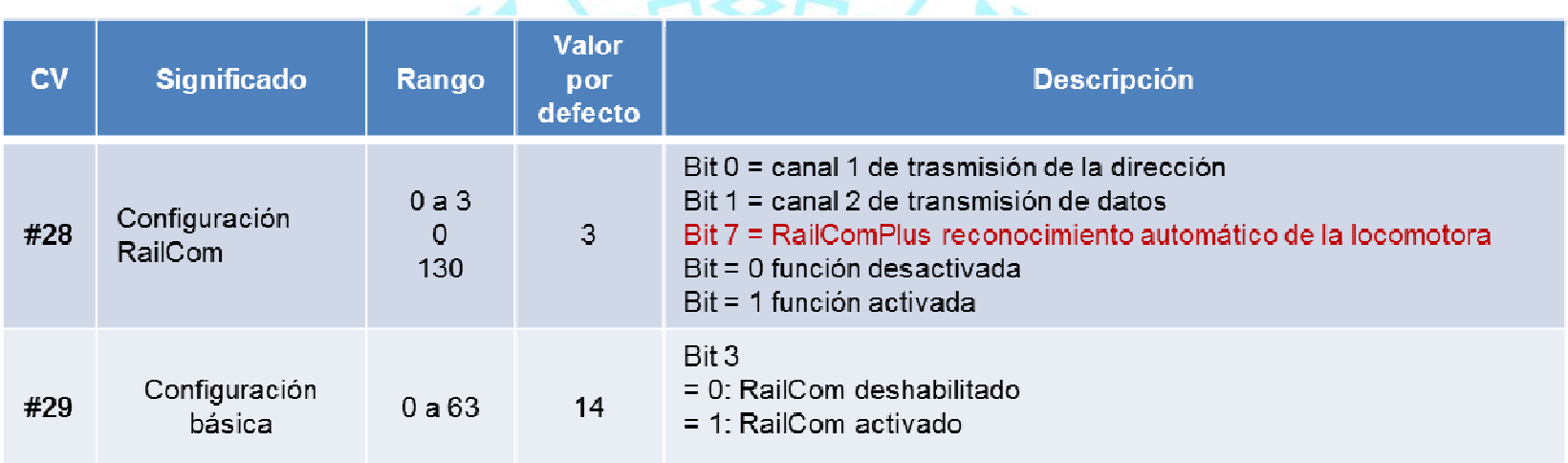

Si no se utiliza lo más conveniente es desactivarlo.

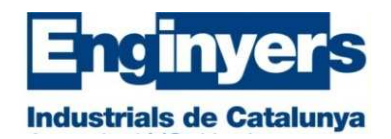

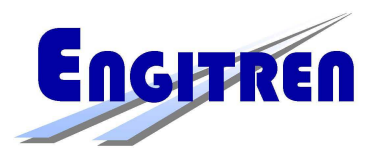

## **Velocidad:**

- La tensión en analógico varía de forma continúa, mientras que en digital lo hace a pequeños saltos.
- Al inicio se utilizaban solo 14 pasos, durante los años 90 se introdujeron los 28 pasos y en la actualidad prácticamente todos los decodificadores con 28 pasos internamente interpolan a 128 pasos.

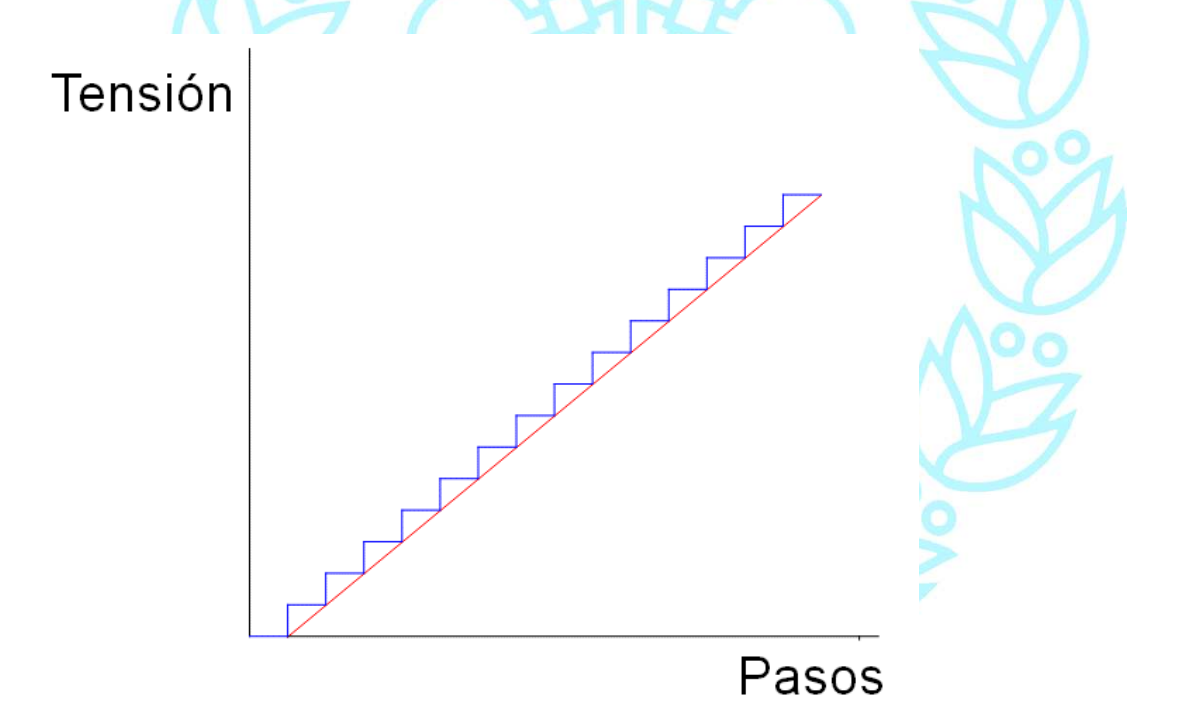

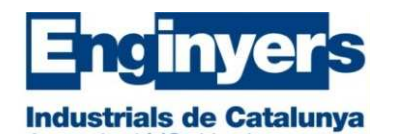

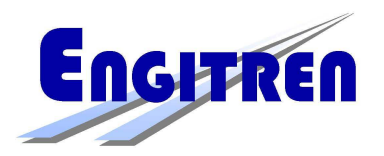

Por defecto, la curva de velocidad está definida por 3 puntos que determinan la tensión que se aplicara en cada uno de ellos:

- CV #2 → velocidad mínima en el paso 1<br>CV #5 → velecidad máxima en el paso 1
- CV #5 → velocidad máxima en el paso 28<br>CV #6 → velocidad en el paso 44
- CV #6  $\rightarrow$  velocidad en el paso 14 $_{\rm vater}$   $|$

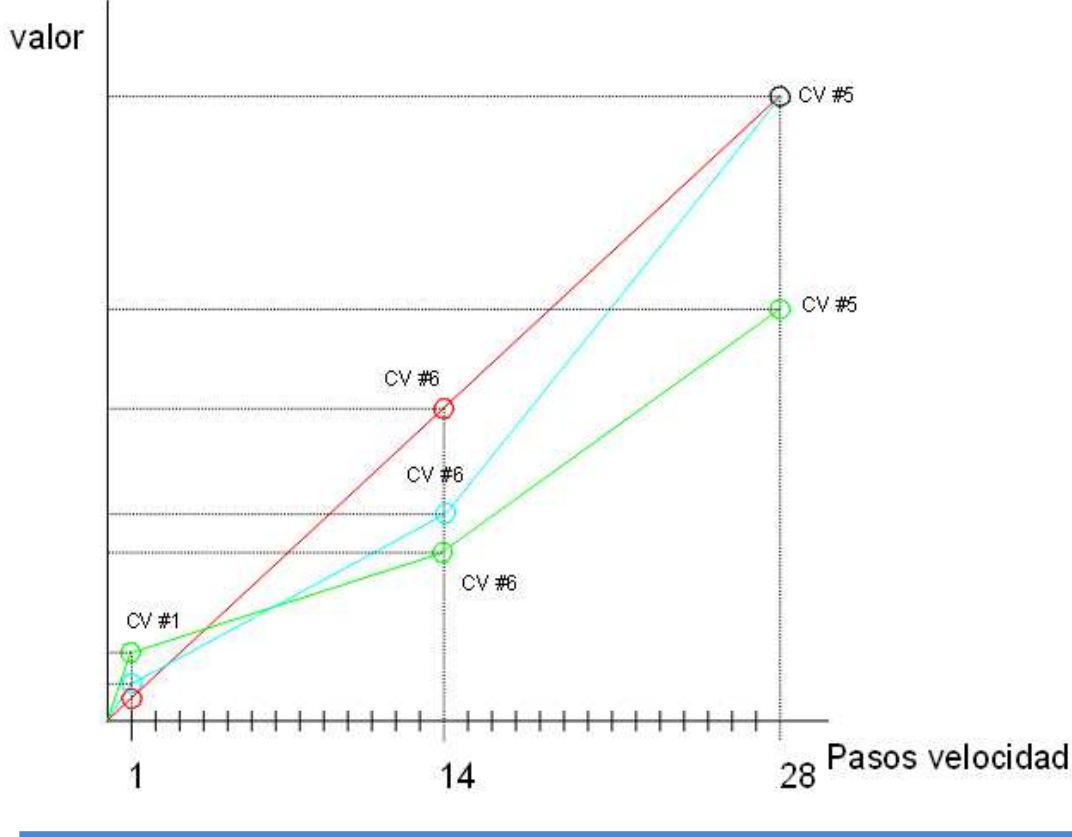

Se activa cuando el bit 4 de la CV #29 es 0

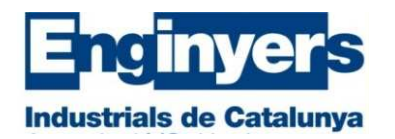

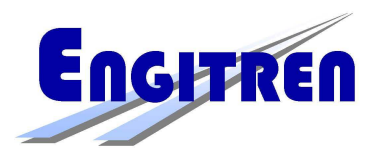

Si no nos satisface el resultado obtenido con esta curva podemos definir libremente otra, mediante 28 puntos con las CV #67 a #94.

Se activa cuando el bit 4 de la CV #29 vale 1 (16 decimal)

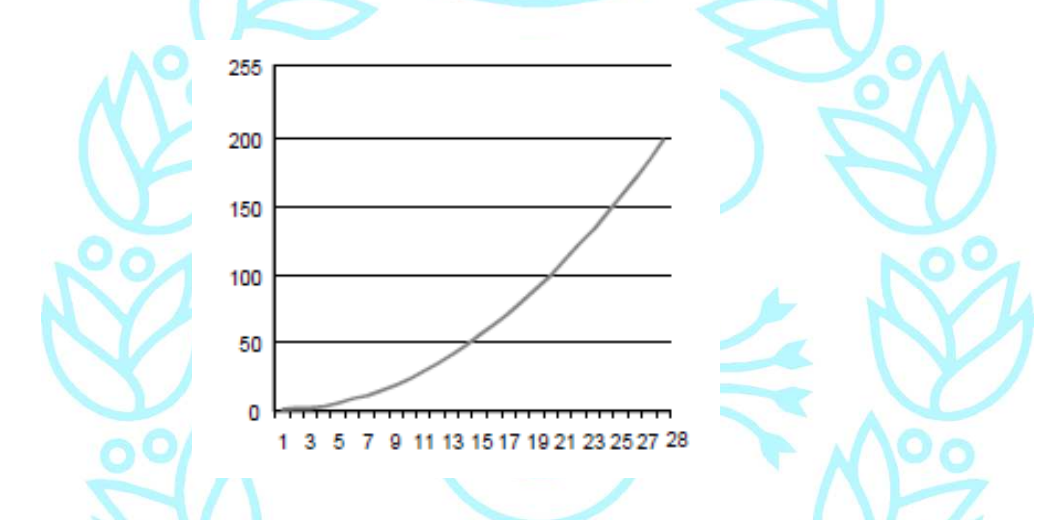

Generalmente los decodificadores tienen ya una curva definida por defecto para estas CV.

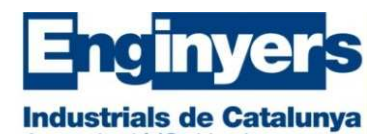

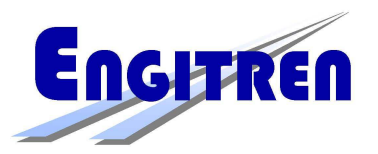

Además existen las CV normalizadas CV # 66 para realizar un ajuste fino de la velocidad hacia adelante y la CV # 95 para la velocidad hacia atrás.

Resulta muy útil en el caso de formar tracciones múltiples.

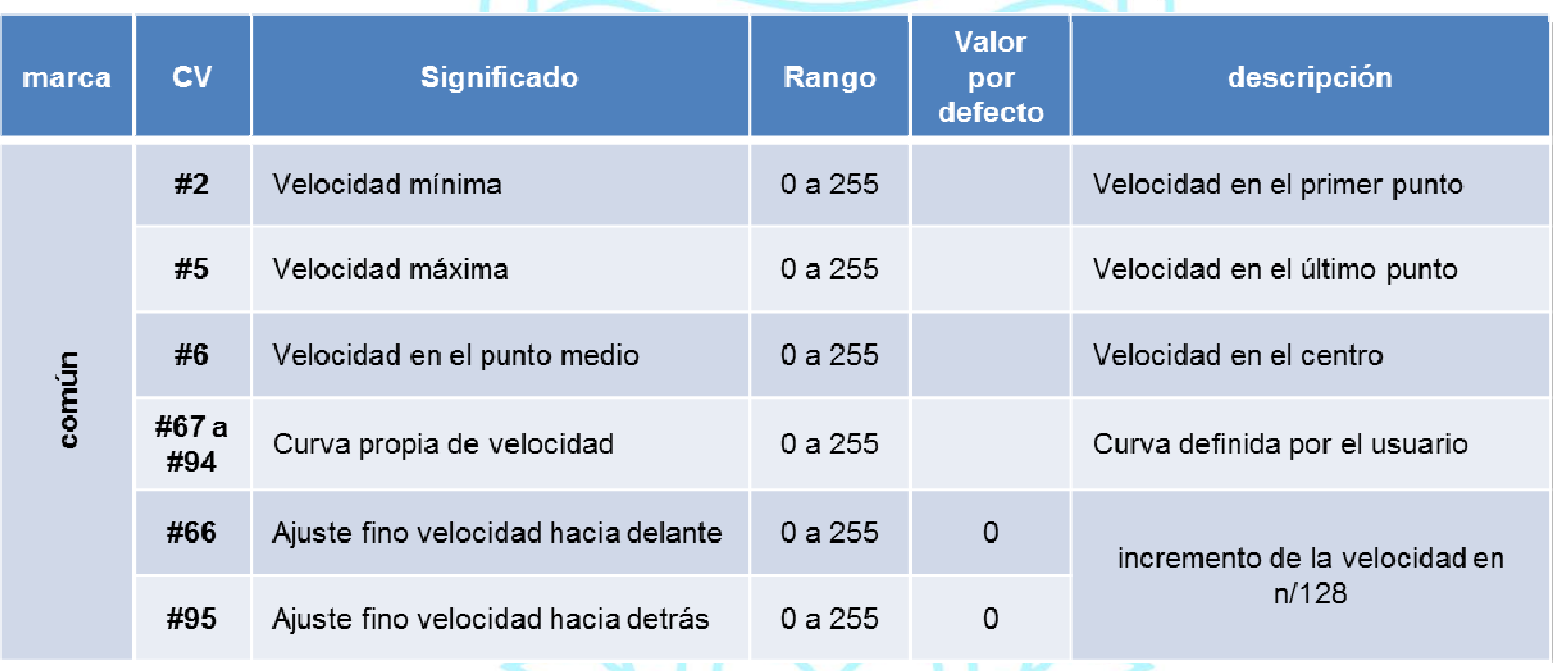

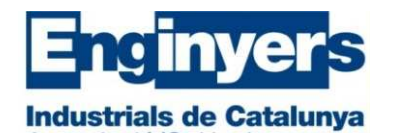

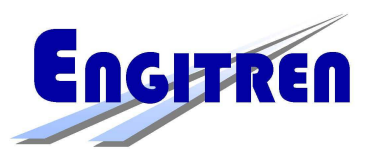

**Aceleración y Frenada:**

- Las CV #3 y #4 definen respectivamente el tiempo que tardara la locomotora en alcanzar su velocidad máxima partiendo de 0 y el tiempo que tardara desde dicha velocidad máxima hasta detenerse.
- La norma NMRA exige una progresión lineal, o sea que el tiempo transcurrido entre saltar de un paso de velocidad al siguiente sea constante en toda la gama de velocidad.

Dicho tiempo corresponde al valor de la CV multiplicado por 0.9 (0.25 para ESU).

Las CV #23 y #24, en los decodificadores que las contemplan, permiten realizar un ajuste fino de dichos valores de forma temporal, (mientras el sistema está conectado), mediante los bits 0 a 6, de acuerdo con lo que indica el bit 7. Es muy útil en el caso de las tracciones múltiples.

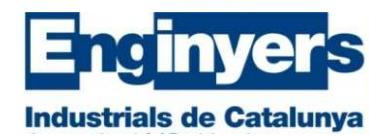

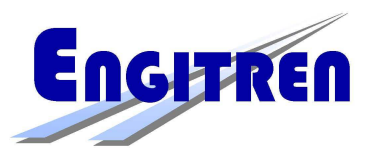

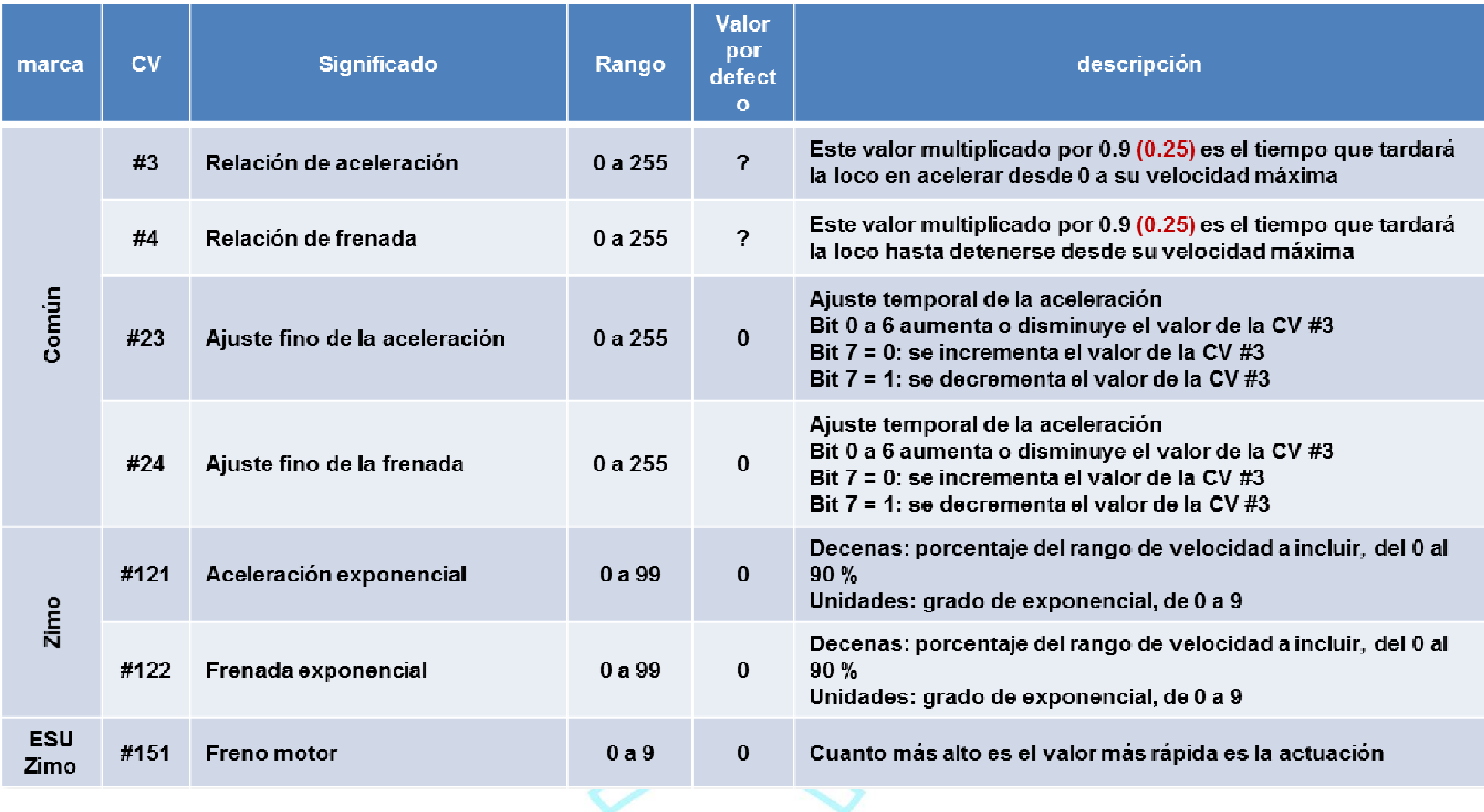

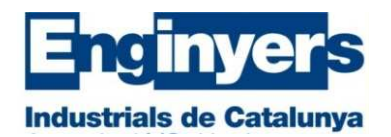

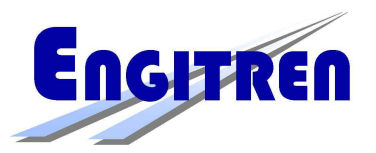

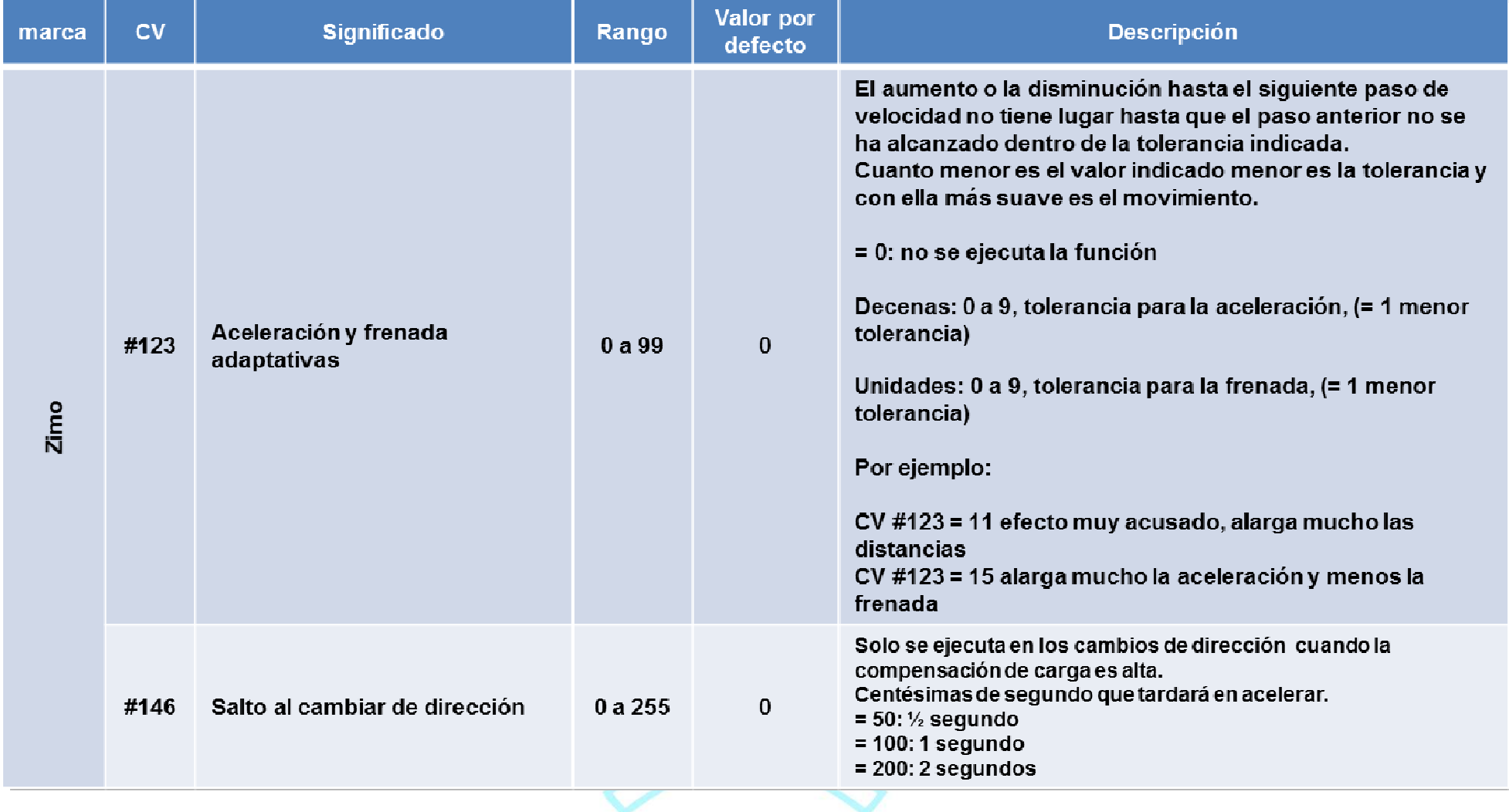

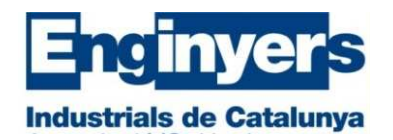

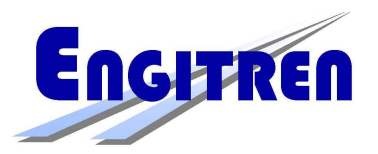

## **Módulos de frenada:**

Para el protocolo de datos DCC existen 2 sistemas de realizar una parada automática:

- • El método ABC de corriente asimétrica de Lenz. Lo aceptan casi todos los decodificadores
- •El método HLU de Zimo. Lo aceptan muchos decodificadores

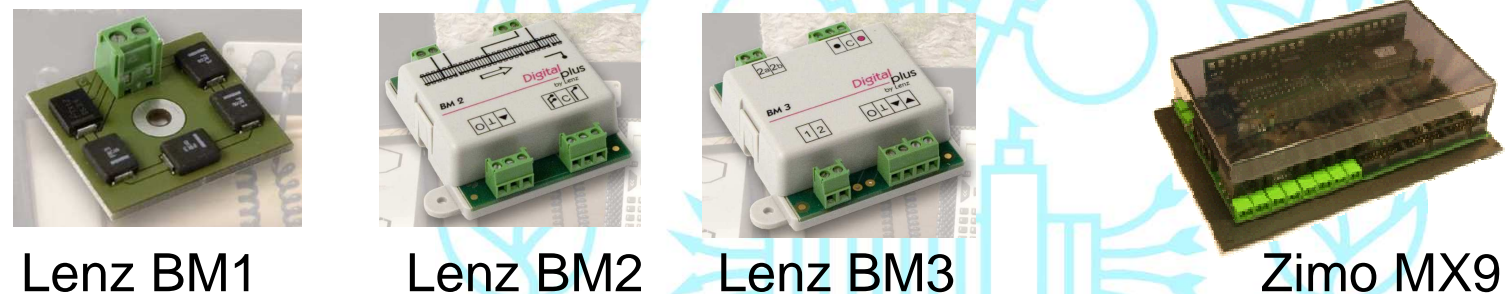

- •Lenz BM1 (12.6 €) una sección de frenada
- •Lenz BM2 (39 €) un bloque de 2 secciones, 2 luces de semáforo
- •Lenz BM3 (49 €) ídem que BM2 pero permite concatenarlos
- • Zimo MX9 (420 €) 8 bloques de 2 secciones, ocupación y 32 luces de semáforo. Solo sirve para el sistema digital de Zimo.

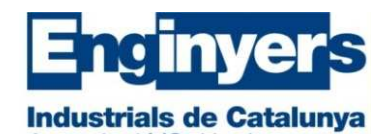

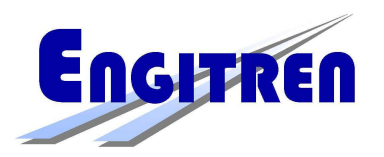

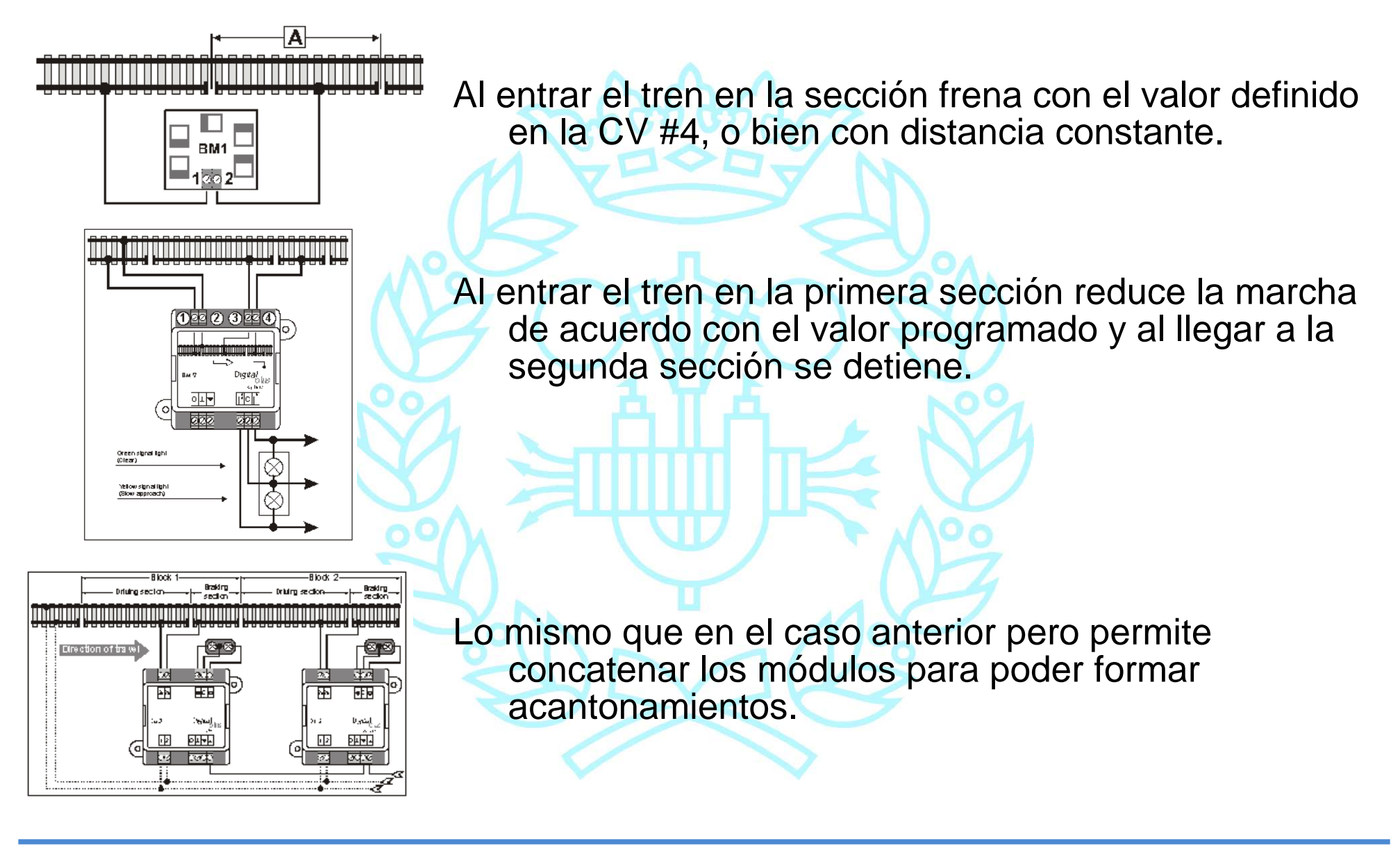

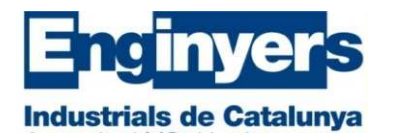

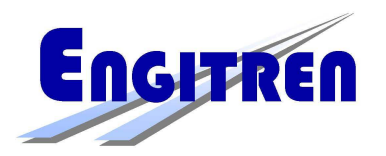

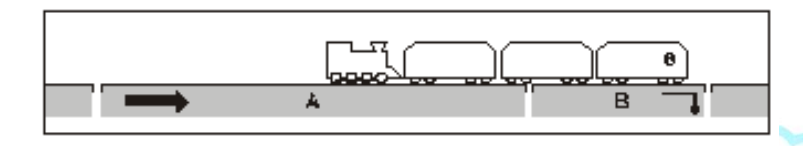

- La sección A debe tener obligatoriamente una longitud, como mínimo, igual a la del tren más largo.
- En el caso de un tren empujado, o de uno reversible con cabina de conducción es imprescindible que el primer elemento tenga un cierto consumo, luces o ejes resistivos.
- La frenada con corriente asimétrica de Lenz actualmente la aceptan prácticamente todos los decodificadores, mientras que la sección de reducción de velocidad solo la aceptan unos pocos.
- Para el protocolo de datos para 3 carriles existe la frenada con corriente continúa de Märklin, aceptada por muchos decodificadores.

Algunos decodificadores también reconocen la frenada mediante diodos de Selectrix.

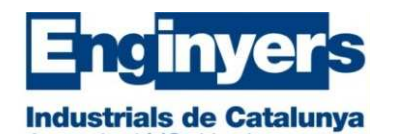

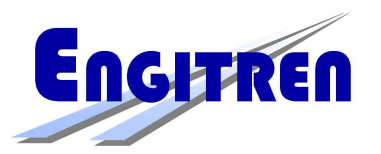

Módulos Zimo MX9:

- Estos módulos solo pueden emplearse con el sistema digital de Zimo. Además de mostrar la ocupación de las secciones también muestran la dirección del decodificador y controlan la velocidad de la locomotora en función de las indicaciones de las señales.
- La mayoría de decodificadores reconocen la señal de velocidad y la de frenada del sistema Zimo, pero tanto la frenada y la aceleración solo responden a los valores programados en las CV #3 y #4.
- Los decodificadores Zimo tienen 5 CV destinadas a ajustar la velocidad de acuerdo con lo indicado por los módulos MX9 y también permiten ajustar la aceleración y la frenada de forma independiente a la indicada por las CV #3 y #4.
- Otra CV interesante es la que especifica un retardo a la puesta en marcha cuando la señal pasa a verde.

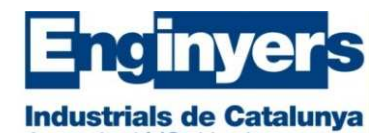

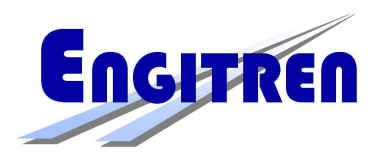

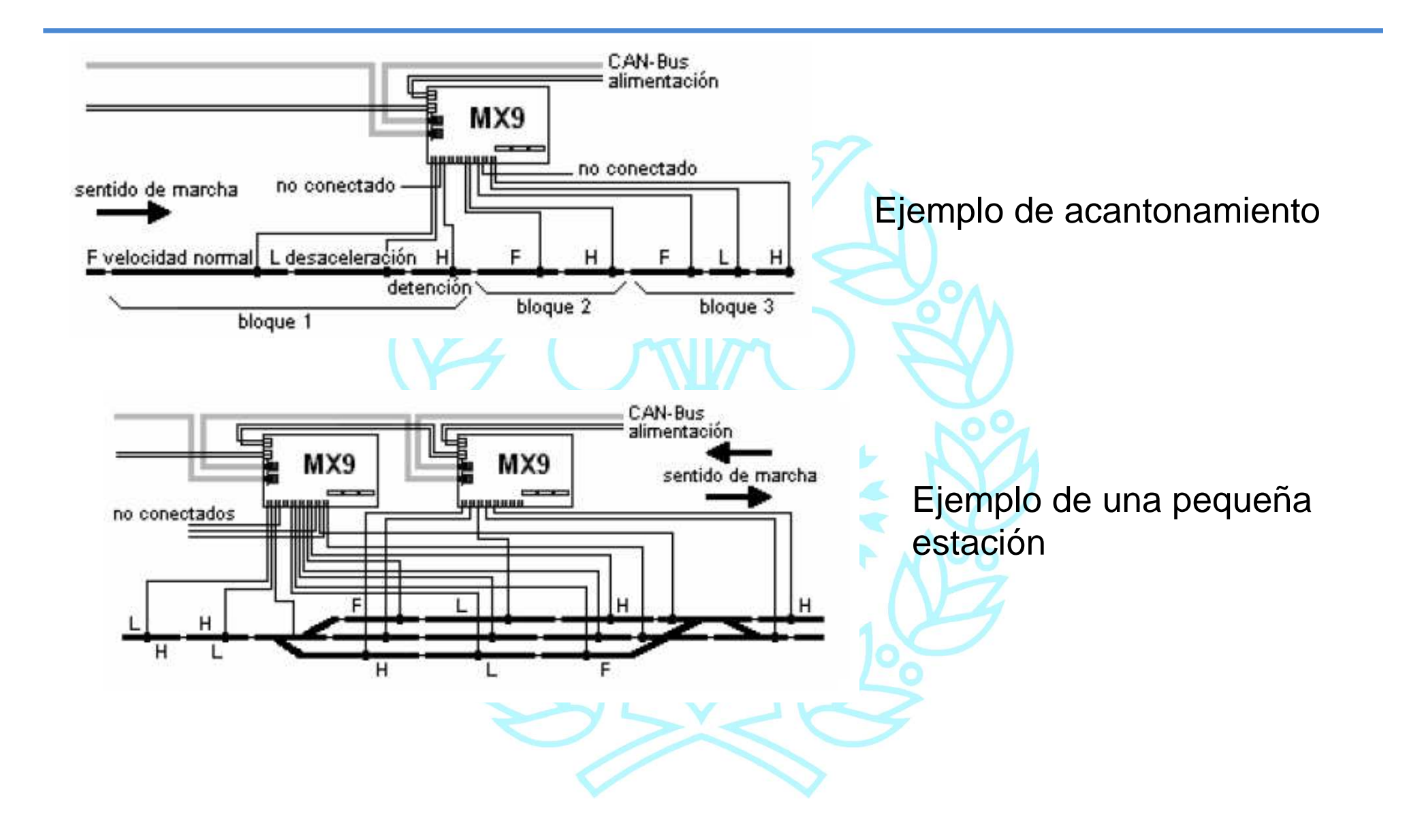

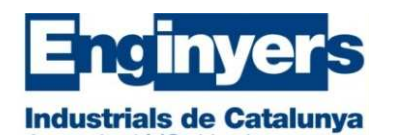

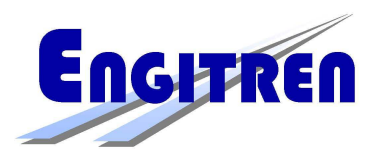

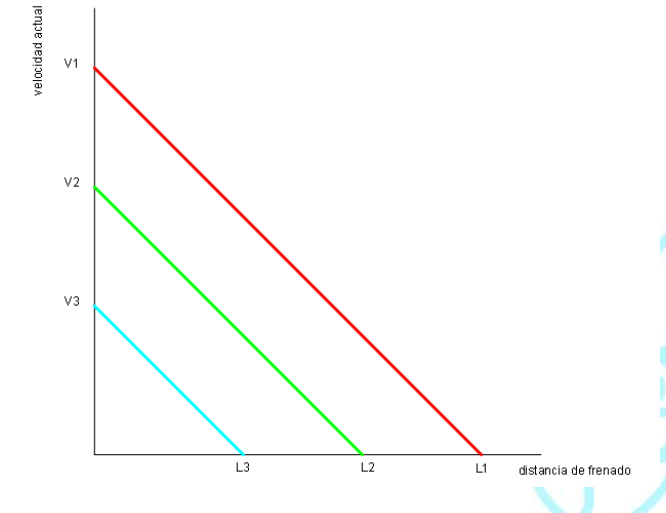

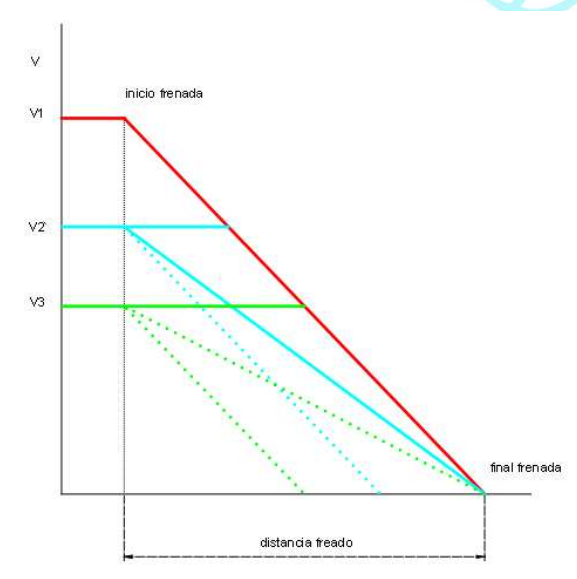

La CV #4 define el tiempo que dura la frenada a partir de la Vmax, por ello la distancia recorrida es función de la velocidad inicial.

La frenada **a distancia constante** permite realizar la frenada de forma independiente de la velocidad inicial.

La mayoría de decodificadores admiten este tipo de frenada, si bien en cada uno de ellos se programa usando diferentes CV.

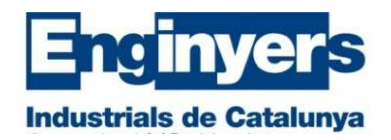

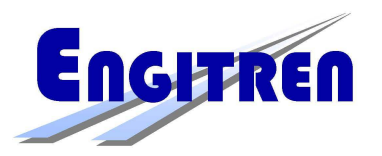

## **Maniobras:**

Prácticamente todos los decodificadores permiten definir unas teclas que facilitan la realización de maniobras. Cada fabricante, como no podía se menos, ha elegido CV propias para realizarlo.

La asignación de teclas para maniobras permite:

- •La reducción de la velocidad máxima a la mitad, generalmente con F3
- • La reducción o la anulación de los valores de la aceleración y de la frenada definidas en las CV #3 y #4, generalmente con F4

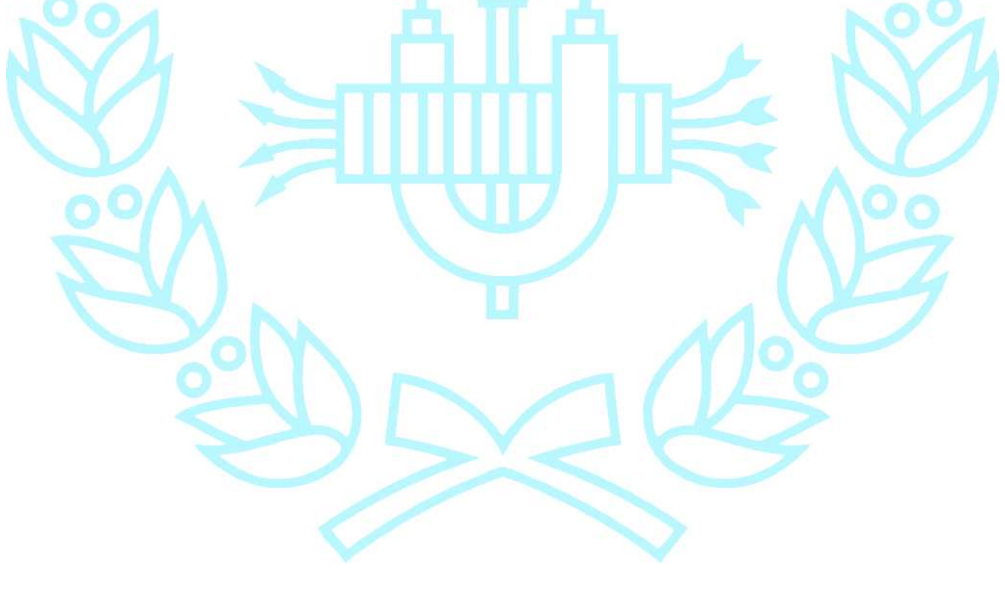

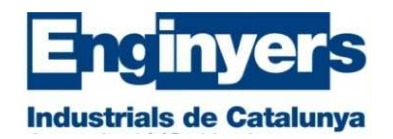

 $\Lambda A$ 

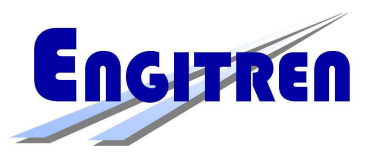

#### Ejemplos para Lenz y Zimo

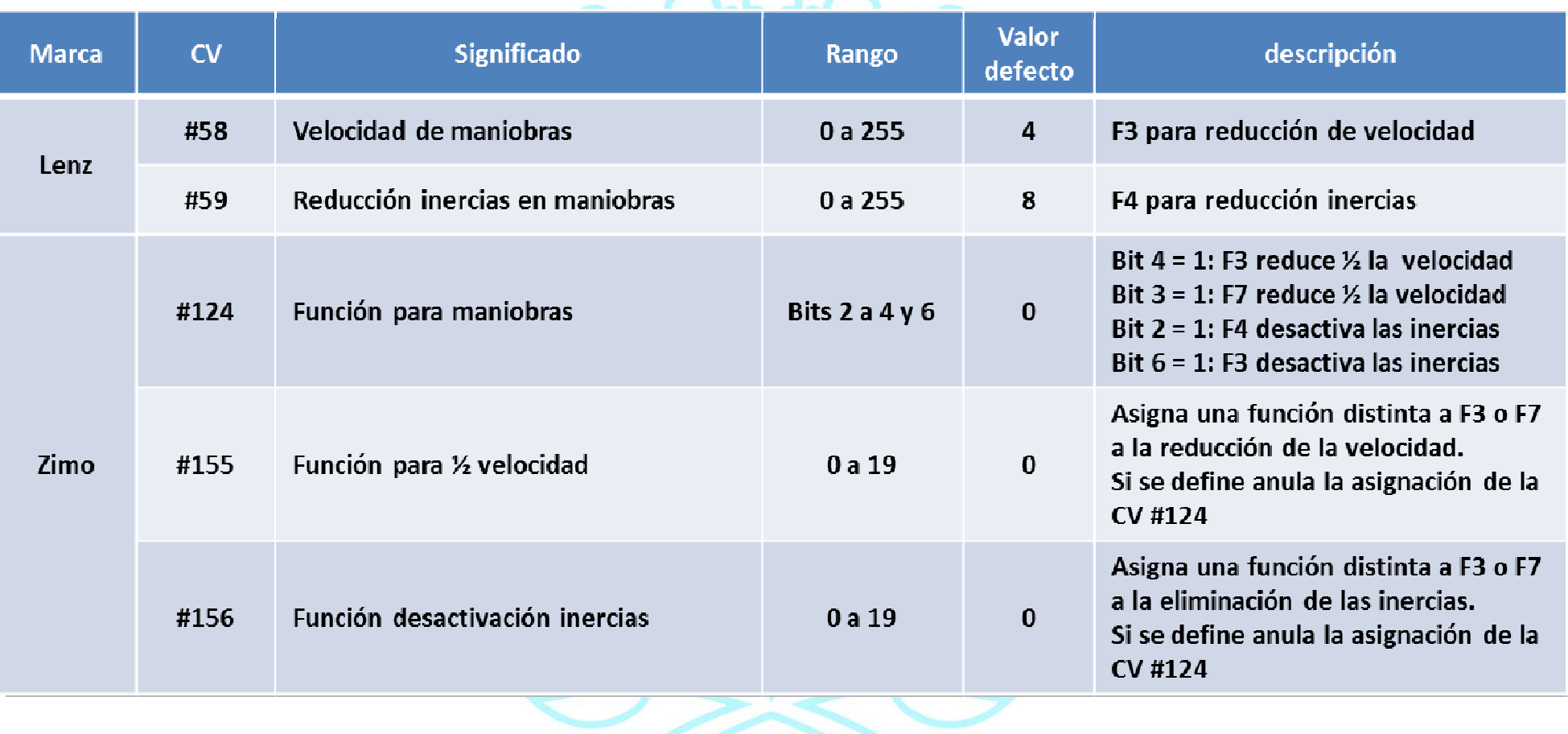

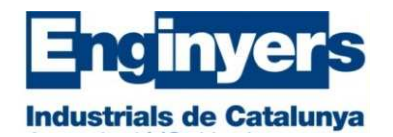

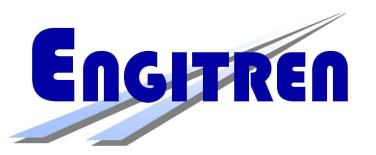

## **Control de giro del motor y compensación de carga:**

- Los decodificadores realizan el control de la velocidad del motor mediante el método de la modulación de impulsos "Pulse With Modulation" en inglés, de ahí las siglas **PWM**. El motor recibe impulsos, de un voltaje determinado, con una duración más o menos larga, por lo que girará más o menos rápidamente en función de la duración de dichos impulsos. La anchura del impulso determina la cantidad de energía suministrada al motor, lo que fija su velocidad de rotación.
- Un impulso corto suministra poca energía por lo que el motor gira lentamente. Un impulso largo suministra mucha energía por lo que el motor gira rápidamente. Finalmente, a velocidad máxima la duración del impulso es tan grande que es como si se tratase de una corriente continua.
- Este ajuste se realiza mediante la CV #9, pero desgraciadamente la utilizan pocos fabricantes ya que si bien generalmente los decodificadores actuales intentan realizar de forma automática el ajuste, cuando no se consigue un funcionamiento optimo hay que ir ajustando según las CV de cada fabricante.

Generalmente se puede ajustar esta frecuencia desde 50 Hz hasta 40 kHz.

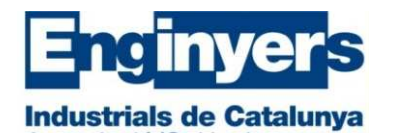

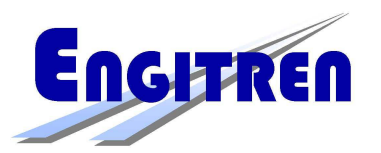

Las frecuencias más bajas son necesarias para los antiguos motores de 3 polos.

- El control a alta frecuencia, desde 12 kHz en adelante es el más adecuado para los motores actuales de 5 polos. El resultado es como si trabajásemos con corriente continua con lo que el funcionamiento es mucho más silencioso y se produce menos fatiga tanto mecánica como térmica. Las frecuencias muy altas son ideales para los motores coreless, especialmente los Faulhaber, Maxxon y para otros motores de elevadas prestaciones (incluidos los LGB de última generación).
- La alimentación del motor se interrumpe periódicamente para poder medir la FCEM. Cuanto mayor es la frecuencia de muestreo más interrupciones se producen, con ello se consigue obtener una compensación de carga más efectiva, sin embargo, esto implica que el motor pierda algo de potencia. Sin embargo para los motores coreless es recomendable elegir una frecuencia de muestreo muy baja ya que esto mejora su funcionamiento y como mínimo contribuye a disminuir su ruido de funcionamiento.

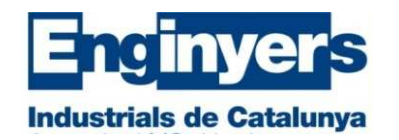

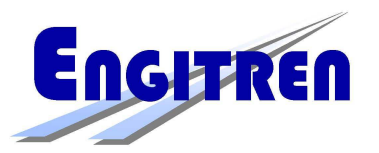

## **Optimización de las prestaciones:**

- • La mejor precisión de marcha se obtiene con el mayor número de pasos de velocidad posible.
- •Si existe definiremos una tensión de trabajo
- •Fijaremos la frecuencia de trabajo para el motor
- •Ajustaremos la velocidad máxima, CV #5
- •Ajustaremos la velocidad en el punto medio del mando, CV #6
- • Ajustaremos la compensación de carga teniendo en cuenta que la velocidad del muestreo de la FCEM no es solamente crítica en las bajas velocidades sino que también lo es para obtener un funcionamiento silencioso del motor.
- • Los motores antiguos acostumbran a no rodar uniformemente a baja velocidad, su comportamiento puede mejorarse incrementando la frecuencia de muestreo
- • Si durante la aceleración se producen incrementos que no son proporcionales a los pasos de velocidad, debe incrementare la duración de la muestra
- • Ahora colocaremos el cursor de velocidad del mando en la posición de velocidad mínima. Si la locomotora no se mueve aumentaremos el valor de la CV #2, o la del primer paso de velocidad si utilizamos una curva propia.

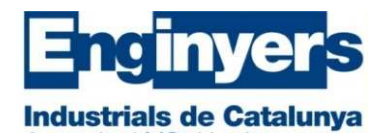

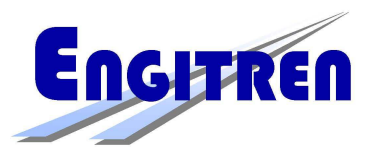

•Ahora ya podemos programar la aceleración y la frenada.

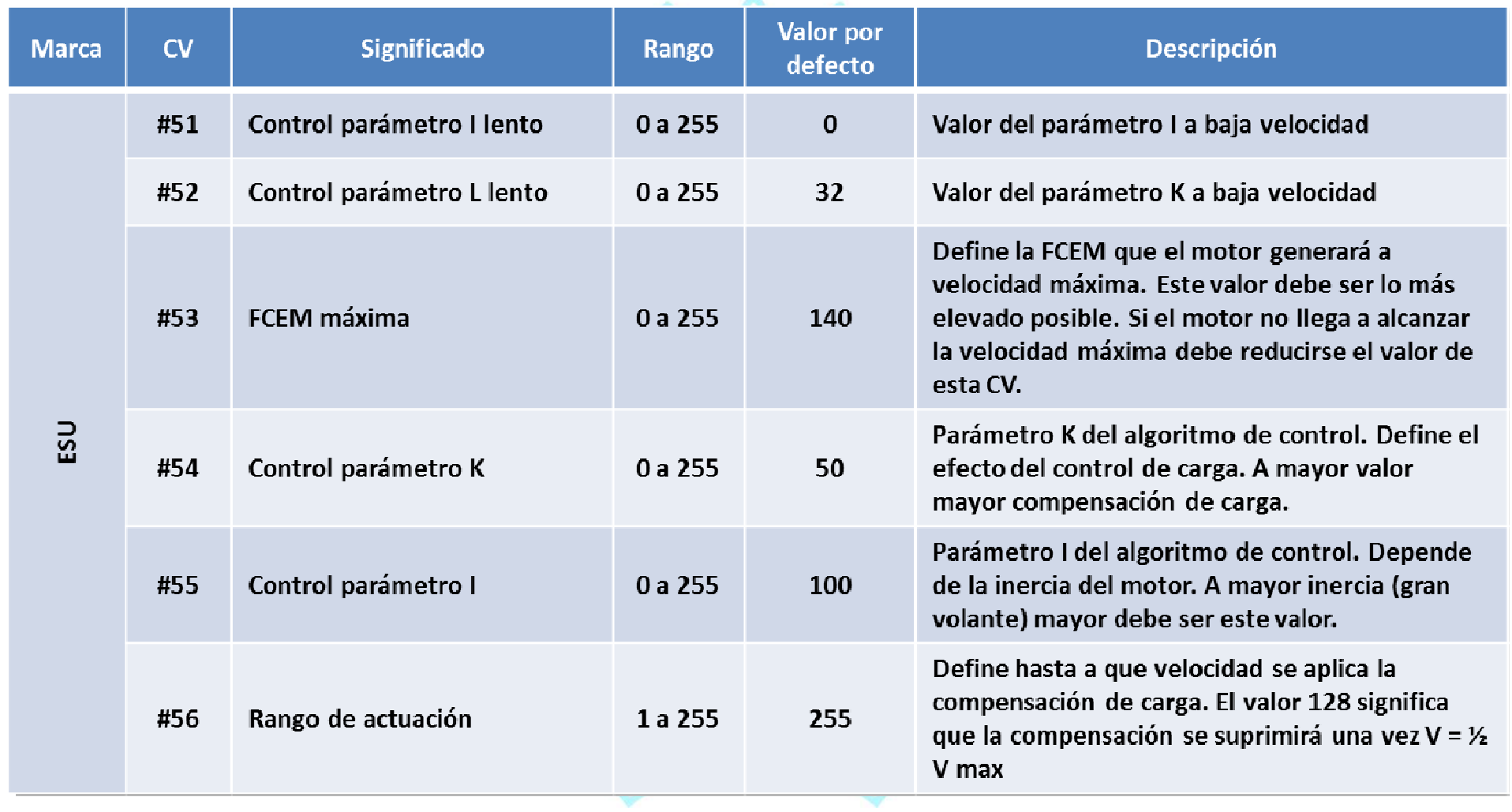

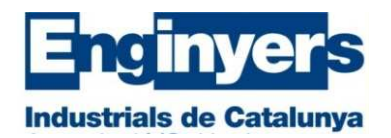

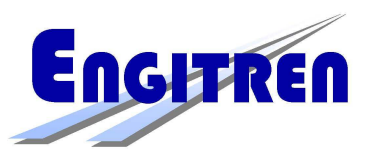

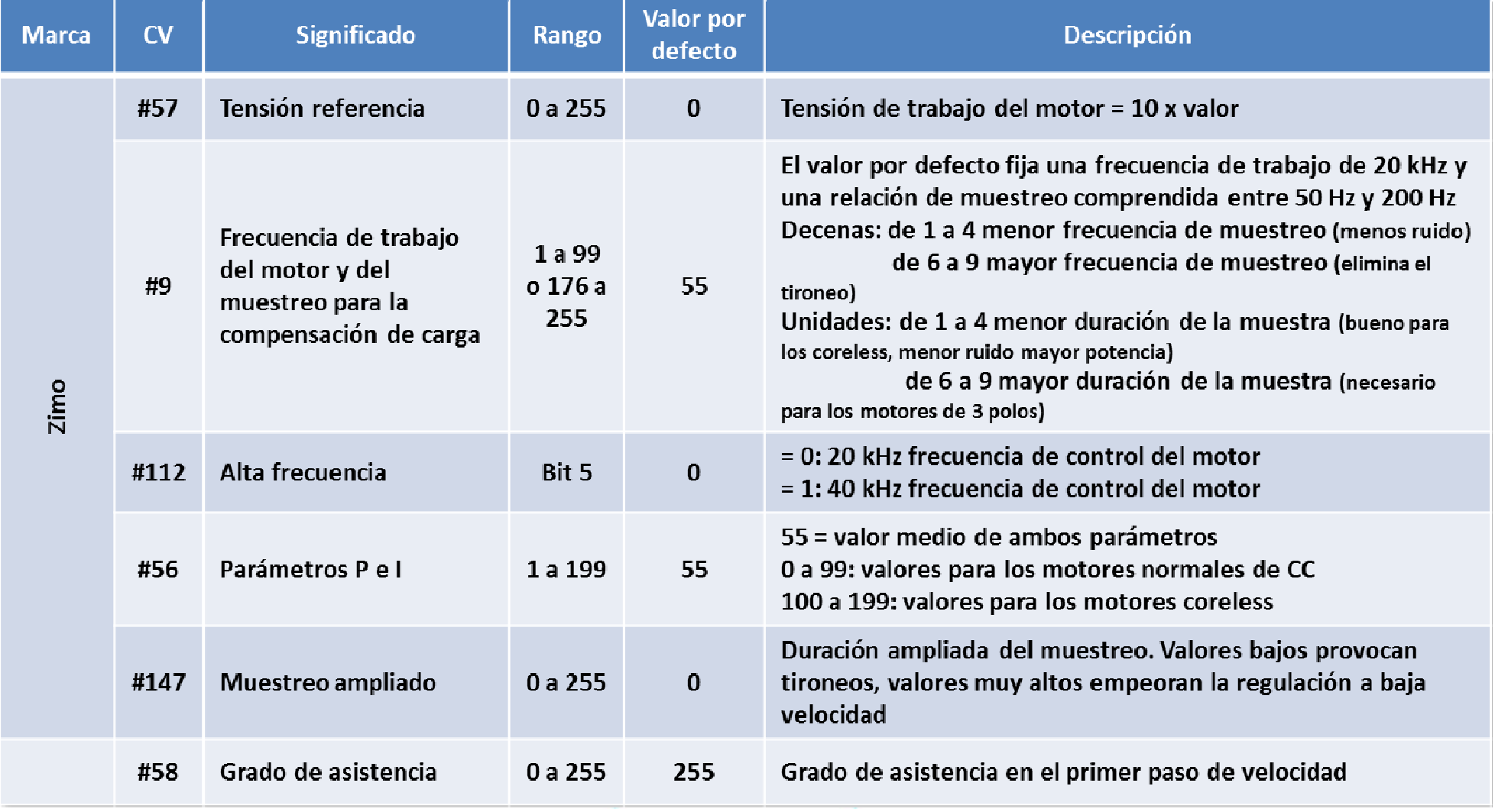

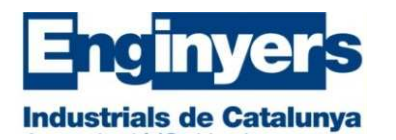

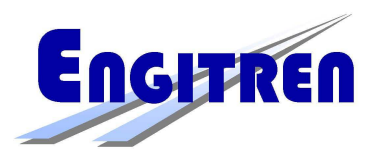

- Es importante considerar que todos los valores de las secuencias de aceleración y frenada definidos por las CVs #3 y #4 se refieren siempre al tiempo empleado en saltar de un paso de velocidad al siguiente de cada uno de los pasos internos de velocidad del decodificador, siendo este tiempo idéntico para cada paso. Las tablas de velocidad no influyen sobre la aceleración y la frenada, únicamente definen la velocidad deseada para cada posición del cursor de velocidad en el mando.
- Esto significa que la aceleración y la frenada no quedan afectadas sea cual sea el valor de la curva de velocidad, tanto si está definida por las CVs #2, #5 y #6 o bien por una tabla completa de velocidad mediante las CVs #67 a #94.
- La única excepción a esta regla se produce cuando en el sistema Zimo la aceleración y la frenada son controladas por ordenador.
- La duración de la aceleración tampoco queda modificada por el uso de la aceleración exponencial.

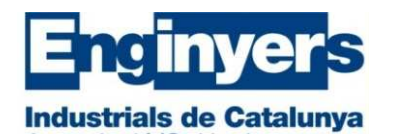

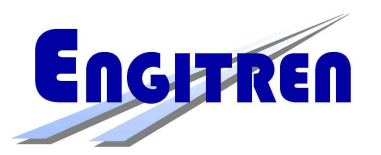

## **Funciones, iluminación:**

- $\bullet$  Todos los decodificadores disponen como mínimo de salidas para para 2 funciones que responden al sentido de marcha: las luces delanteras y las luces traseras de la locomotora, F0d y F0t.
- • La mayoría de decodificadores dispone además de 2 salidas independientes del sentido de marcha, denominadas AUX 1 y AUX 2 o bien SF1 y SF2
- • En los decodificadores con conector 21MTC existen además las salidas AUX3 y AUX 4, pero son de nivel lógico, esto es tienen tensión pero la corriente que suministran es como máximo de 0.5 mA.
- • Los decodificadores con conector PluX22 disponen de 8 salidas de función, todas ella normales.
- • Las salidas de función pueden asignarse a las diversas teclas de función del mando. Esta característica está normalizada por la NMRA de forma obligatoria, pero como no puede ser de otra manera, muchos fabricantes no la cumplen.

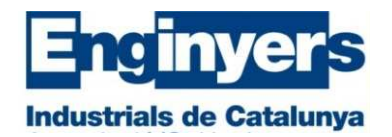

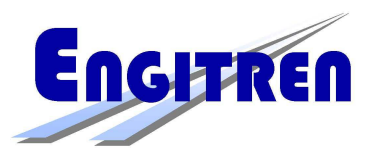

#### **Asignación de funciones según NMRA**

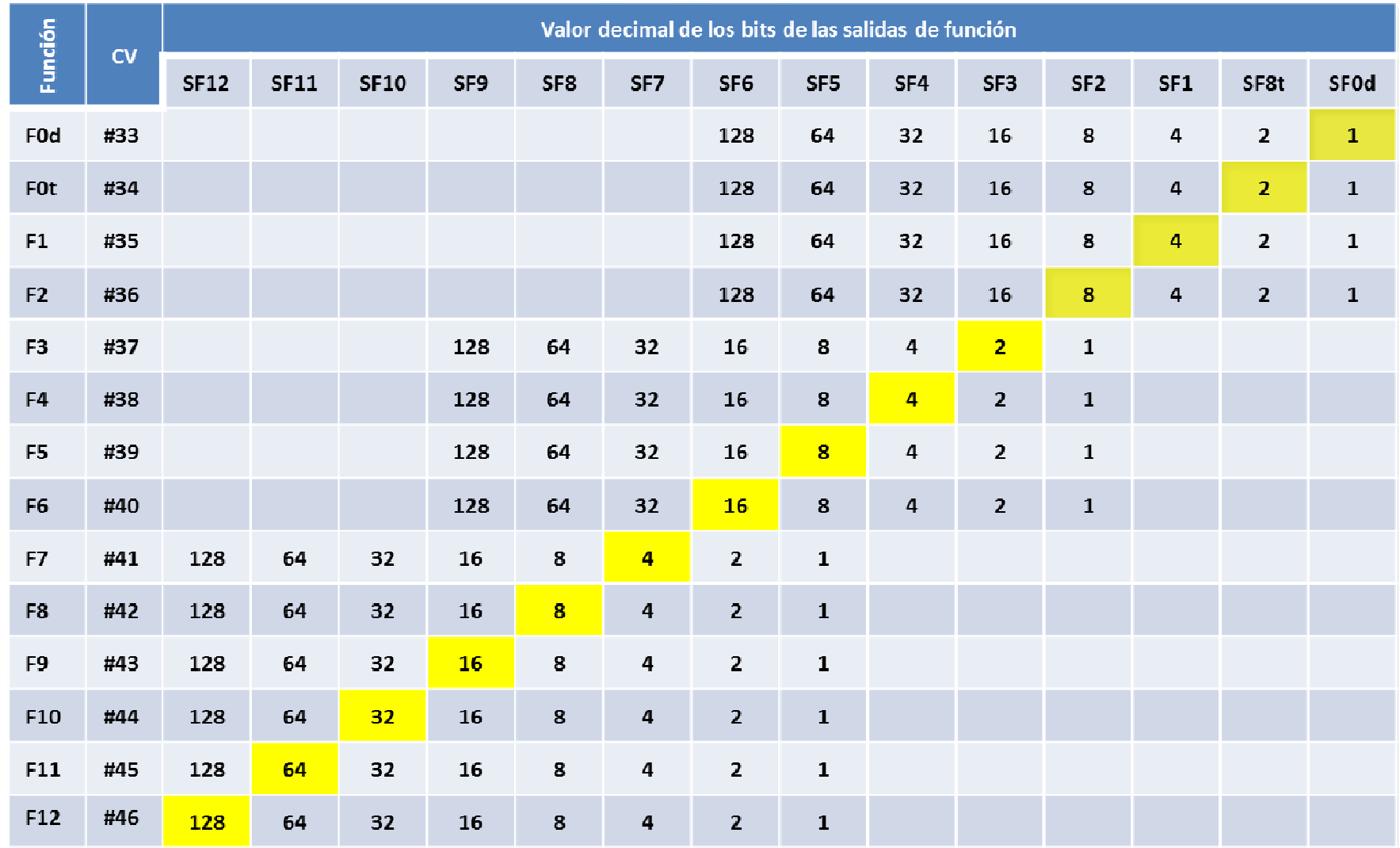

![](_page_40_Picture_0.jpeg)

![](_page_40_Picture_2.jpeg)

Esta asignación es bastante limitada ya que:

- •Solo dispone de sentido de marcha para las salidas SF0d y SF0t
- •Las salidas SF3 a SF6 solo pueden asignarse a las teclas F3 a F6
- Las salidas SF7 a SF12 solo pueden asignarse a las teclas F7 a F12•

Por ello la mayoría de fabricantes emplean CV propias que evitan estas limitaciones.

**Zimo** utiliza la CV #61 = 97 para obviarlas.

**ESU** no utiliza la asignación NMRA por defecto y emplea CV indexadas (CV #32 y #32) para asignar las funciones, lo que obliga a consultar obligatoriamente su tabla propia para poder manejar la gran cantidad de CV que son necesarias con éste método.

![](_page_40_Picture_59.jpeg)

![](_page_41_Picture_0.jpeg)

![](_page_41_Picture_2.jpeg)

**Description** 

Loco drives

**Name** Control CV A Value

 $\overline{1}$ 

#### Mapeado ESU

![](_page_41_Picture_37.jpeg)

![](_page_41_Picture_38.jpeg)

![](_page_42_Picture_0.jpeg)

![](_page_42_Picture_2.jpeg)

#### Asignación propia de ESU para la Renfe 278 de Electrotren (OEM)

![](_page_42_Picture_181.jpeg)

- •Programar  $CV$  #31 = 16
- Programar  $CV$  #32 = 2 •
- Programar las CV de las salidas #330 a #410 con los valores indicados para asignar las salidas•
- •Programar las CV de control A y B con los siguientes valores:
- •CV #321 = 4 + 16 = 20, F0 hacia adelante. CV #337 = 8 + 16 = 24, F0 hacia atrás (diapo 44)
- CV #353 = 4 + 64 = 68, F1 hacia adelante. CV #369 =  $8 + 64 = 72$ , F1 hacia atrás (diapo  $\frac{44}{3}$ ) •
- •CV #386 = 1, F2 hacia adelante, CV #402 = 2, F2 hacia atrás (diapo 44)

![](_page_43_Picture_0.jpeg)

![](_page_43_Picture_2.jpeg)

![](_page_43_Picture_65.jpeg)

Function outputs

![](_page_43_Picture_66.jpeg)

•

•

•

![](_page_43_Picture_67.jpeg)

- Vemos las funciones del LokPilot 21MTC
- Programamos las funciones, CV #330 a #410
- Programamos las condiciones, CV •#321 a #402 de acuerdo con la tabla de la izquierda
	- Una vez finalizado el paso anterior reprogramamos la CV #32 con el valor 0

![](_page_44_Picture_0.jpeg)

 $\Lambda$   $\Lambda$   $\Lambda$ 

![](_page_44_Picture_2.jpeg)

Asignación propia de Zimo con CV #61 = 97

![](_page_44_Picture_82.jpeg)

Pueden asignarse bits direccionales a todas las salidas mediante las CV #125 a #132

Por ejemplo las luces rojas de los testeros 1 y 2 están conectadas a las salidas de función SF1 y SF2.

- Queremos actuar sobre ambas salidas mediante la tecla de función F1 y lógicamente deben ser dependientes de la dirección.
- Para ello ajustaremos los valores de las CV:
- $CV$  #35 = 12 (4 +8) y haremos

$$
2V #127 = 1
$$
 (para SF1) y CV  
 $4128 = 2$  (para SF2)

Con ello conseguiremos que la salida SF1 solo se active en marcha adelante y que SF2 solo lo haga en marcha atrás solamente cuando activemos la tecla de función F1.

![](_page_45_Picture_0.jpeg)

![](_page_45_Picture_2.jpeg)

Asignación propia de Zimo para la Renfe 278 de Electrotren

![](_page_45_Picture_4.jpeg)

![](_page_45_Picture_5.jpeg)

![](_page_45_Picture_34.jpeg)

![](_page_46_Picture_0.jpeg)

![](_page_46_Picture_2.jpeg)

![](_page_46_Figure_3.jpeg)

![](_page_47_Picture_0.jpeg)

![](_page_47_Picture_2.jpeg)

Ejemplo de la iluminación de la 4/4-II SBB de Roco con decodificador Zimo con zócalo PluX22

![](_page_47_Figure_4.jpeg)

La locomotora lleva incorporadas además de las salidas habituales SF0d y SF0t, 6 salidas de unción adicionales que permiten realizar todas las combinaciones de iluminación del reglamente Suizo.

Zimo define las series de CV siguientes:

![](_page_47_Picture_85.jpeg)

![](_page_48_Picture_0.jpeg)

![](_page_48_Picture_2.jpeg)

![](_page_48_Picture_119.jpeg)

![](_page_49_Picture_0.jpeg)

Tecla de

función Fx

Tecla inte-

rruptor general M

#### **Variables de configuración, CV**

![](_page_49_Picture_2.jpeg)

![](_page_49_Picture_79.jpeg)

![](_page_50_Picture_0.jpeg)

![](_page_50_Picture_2.jpeg)

## **Funciones, desenganche:**

Varios fabricantes han incluido en los decodificadores CV que permiten controlar los enganches digitales.Hoy en día existen enganches digitales de las firmas siguientes:**Krois** (para H0, H0e, TT, y N con cajetín normalizado) **Roco** (para H0, se vende junto con el decodificador, Zimo MX630) **Fleischmann** (para H0, se vende junto con el decodificador, Zimo MX630 **Lenz** (en sus propias locomotoras de escala H0) **ESU** (en sus propias locomotoras de escala H0)

Los enganches Fleischmann solo son compatibles con su enganche profi

![](_page_50_Picture_6.jpeg)

![](_page_50_Picture_7.jpeg)

![](_page_50_Picture_8.jpeg)

![](_page_51_Picture_0.jpeg)

![](_page_51_Picture_2.jpeg)

![](_page_51_Picture_3.jpeg)

Enganche Krois para la

Es compatible con el enganche normalizado de anilla y el enganche Roco universal.

También existe la versión para el Roco

Conjunto suministrado por Fleischmann, enganche más decodificdor Zimo MX630, solo es compatible con los enganches Fleischmann cortos que precisan del sistema de elongación

![](_page_52_Picture_0.jpeg)

![](_page_52_Picture_2.jpeg)

Veamos un ejemplo del funcionamiento del enganche digital de Krois

![](_page_52_Picture_4.jpeg)

![](_page_53_Picture_0.jpeg)

 $\wedge$   $\wedge$   $\wedge$ 

![](_page_53_Picture_2.jpeg)

#### Desenganche con decodificador ESU:

![](_page_53_Picture_21.jpeg)

![](_page_54_Picture_0.jpeg)

 $A A A$ 

![](_page_54_Picture_2.jpeg)

Desenganche con decodificador Zimo:

![](_page_54_Picture_17.jpeg)